# KRAMER

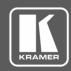

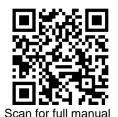

## VP-427X1 Quick Start Guide

This guide helps you install and use your VP-427X1 for the first time.

Go to <a href="https://www.kramerav.com/downloads/VP-427X1">www.kramerav.com/downloads/VP-427X1</a> to download the latest user manual and check if firmware upgrades are available.

## Step 1: Check what's in the box

**☑** VP-427X1 4K HDBT/HDMI Receiver/Scaler

2 Bracket sets

1 Quick start guide

1 Power adapter and cord

4 Rubber feet

# Step 2: Get to know your VP-427X1

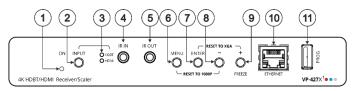

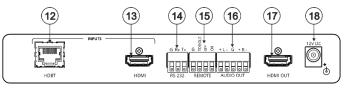

| #  | Feature                                                  |                                    | Function                                                                                                    |  |  |
|----|----------------------------------------------------------|------------------------------------|----------------------------------------------------------------------------------------------------|--|--|
| 1  | ON LED                                                   |                                    | Lights green when device is powered by power supply or PoE (PD).                                                                                                    |  |  |
| 2  | INPUT Select Button                                      |                                    | Press to select the input (HDBT or HDMI).                                                                                                    |  |  |
| 3  | INPUT                                                    | HDBT                               | Lights blue when the HDBT input is selected.                                                                                                    |  |  |
|    | LEDs                                                     | HDMI                               | Lights blue when the HDMI input is selected.                                                                                                    |  |  |
| 4  | IR IN 3.5m                                               | nm Mini Jack                       | Connect to an IR sensor to control a remote device connected to the transmitter side via HDBT tunneling.                                                                                                    |  |  |
| 5  | IR OUT 3.5mm Mini Jack                                   |                                    | Connect to an external IR emitter to control a local device from the transmitter side.                                                                                                    |  |  |
| 6  | MENU Button                                              |                                    | Press to enter/exit the on-screen display (OSD) menu. Press together with the – button to reset the output to 1080p resolution.                                                                                                  |  |  |
| 7  | ENTER Button                                             |                                    | In OSD, press to choose the highlighted menu item. Press together with the FREEZE/+ button to reset the output to XGA resolution (1024x768).                                                                                     |  |  |
| 8  | - Button                                                 |                                    | In OSD, press to move back through menus or decrement parameter values. Press together with the MENU button to reset the output to 1080p resolution.                                                                             |  |  |
| 9  | FREEZE/+ Button                                          |                                    | In OSD, press to move forward through menus or increment parameter values. When not in OSD, press to freeze the display.                                                                                                    |  |  |
| 10 | Ethernet RJ-45 Connector                                 |                                    | Connect to a PC via a LAN to setup and monitor the VP-427X1 via the Windows software, as well as upgrade the firmware.                                                                                                    |  |  |
| 11 | PROG USB Connector                                       |                                    | Connect to a USB stick to perform firmware upgrades.                                                                                                    |  |  |
| 12 | INPUTS                                                   | HDBT RJ-45 Connector with PoE (PD) | Connect to a transmitter (for example, the Kramer TP-789Txr).                                                                                                    |  |  |
| 13 |                                                          | HDMI Connector                     | Connect to an HDMI source.                                                                                                    |  |  |
| 14 | RS-232 CONTROL 3-pin Terminal Block<br>Connector         |                                    | Connect to a serial controller or PC.                                                                                                    |  |  |
| 15 | REMOTE Contact-Closure 4-pin<br>Terminal Block Connector |                                    | Connect to contact closure switches, an occupancy sensor and/or toggle switches (contact between the desired pin and GND pin), to turn display on or off (see <a href="Step 6: Operate VP-427X1">Step 6: Operate VP-427X1</a> ). |  |  |
| 16 | AUDIO 5-pin Terminal Block Connector                     |                                    | Connect to a balanced stereo audio acceptor.                                                                                                    |  |  |
| 17 | HDMI OUT Connector                                       |                                    | Connect to an HDMI acceptor.                                                                                                    |  |  |
| 18 | 12V DC Connector                                         |                                    | Connect to the supplied power adapter.                                                                                                    |  |  |

The terms HDMI, HDMI High-Definition Multimedia Interface, and the HDMI Logo are trademarks or registered trademarks of HDMI Licensing Administrator, Inc.

Step 3: Mount VP-427X1

Rev: 2

Install VP-427X1 using one of the following methods:

- Attach the rubber feet and place the unit on a flat surface.
- Fasten a bracket (included) on each side of the unit and attach it to a flat surface (see  $\underline{www.kramerav.com/downloads/VP-427X1}).$
- Mount the unit in a rack using the recommended rack adapter (see www.kramerav.com/product/VP-427X1).

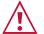

- Ensure that the environment (e.g., maximum ambient temperature & air flow) is compatible for the device.
- Avoid uneven mechanical loading.
- Appropriate consideration of equipment nameplate ratings should be used for avoiding overloading of the circuits.

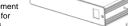

Reliable earthing of rack-mounted equipment should be maintained

#### Maximum mounting height for the device is 2 meters.

### Step 4: Connect inputs and outputs

Always switch OFF the power on each device before connecting it to your VP-427X1.

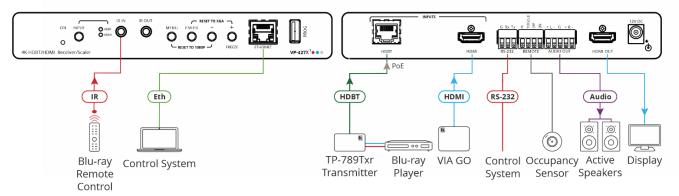

#### Connecting the audio output

To a balanced stereo audio acceptor:

stereo audio

acceptor:

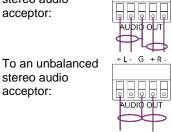

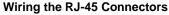

This section defines the TP pinout, using a straight pin-to-pin cable with RJ-45 connectors.

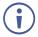

For HDBT cables, it is recommended that the cable ground shielding be connected/soldered to the connector shield.

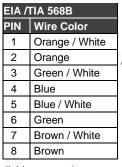

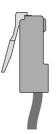

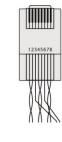

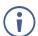

To achieve specified extension distances, use the recommended Kramer cables available at <a href="www.kramerav.com/product/VP-427X1">www.kramerav.com/product/VP-427X1</a>. Using third-party cables may cause damage!

### Step 5: Connect power

If there is no PoE input, connect the power adapter to the VP-427X1 and plug it to the mains electricity.

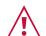

Safety Instructions (See www.kramerav.com for updated safety information)

- For products with relay terminals and GPI\O ports, please refer to the permitted rating for an external connection, located next to the terminal or in the User Manual.
- There are no operator serviceable parts inside the unit.
- Warning:
- Use only the power cord that is supplied with the unit.

  Disconnect the power and unplug the unit from the wall before installing.

## Step 6: Operate VP-427X1

To operate VP-427X1, use one of these options:

- Front panel buttons.
- Remotely, by RS-232 serial commands transmitted by a touch screen system, PC, or other serial controller
- Embedded web pages via the Ethernet.

| RS-232 Control / Protocol 3000                                            |                                      |                      |        |            |      |  |  |  |  |
|---------------------------------------------------------------------------|--------------------------------------|----------------------|--------|------------|------|--|--|--|--|
| Baud Rate:                                                                | 115,200                              | Parity:              | None   | Stop Bits: | 1    |  |  |  |  |
| Data Bits:                                                                | 8                                    | Command Format:      | ASCII  |            |      |  |  |  |  |
| Example: (Route video HDBT INPUT to HDMI OUTPUT): #ROUTE_1,1,1, <cr></cr> |                                      |                      |        |            |      |  |  |  |  |
| Default Ethern                                                            | Default Ethernet Parameters          |                      |        |            |      |  |  |  |  |
| IP Address:                                                               | 192.168.1.39                         | UDP Port #:          |        | 50000      |      |  |  |  |  |
| Subnet Mask:                                                              | Subnet Mask: 255.255.0.0 TCP Port #: |                      | 5000   |            |      |  |  |  |  |
| Gateway:                                                                  | 0.0.0.0.                             | Default Username/pas | sword: | Admin/Ad   | dmin |  |  |  |  |

#### Operating via the remote control switches

Momentarily connect the desired pin to the GND pin to select an input:

| Pin Name | Function                                                                                                    |
|----------|----------------------------------------------------------------------------------------------------|
| TOGGLE   | One button toggles between display on and display off (instead of using two separate buttons for on and off). Alternatively, using the <b>VP-427X1</b> OSD, configure turning the display on or off according to whether a switch is open or closed, for example, when using an occupancy sensor. |
| OFF      | Turn off the display.                                                                                                    |

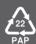

| ON | Turn on the display. | SLE      |
|----|----------------------|----------|
|    |                      | G REMOTE |

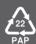